## **EA SPORTS™ PGA TOUR® GOLF CHALLENGE EDITION Software Restore Guide**

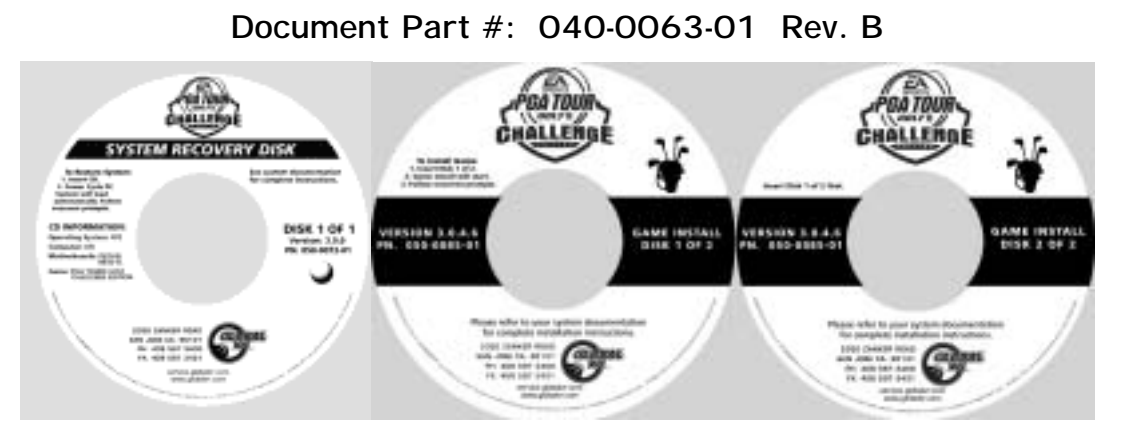

Follow the instructions below if you need to re-install software on your cabinet. Please be aware that installation will erase all tournament data and cabinet settings. Total installation time is about 25 minutes.

- 1. With the cabinet powered ON and the game running, press the operator button to launch the Operator Menu.
- 2. From the Operator Menu, record any cabinet settings that you wish to restore after software installation. For your convenience, write your settings on the included Cabinet Settings Worksheet.
- 3. To preserve Tournament data for the cabinet, perform the following steps:
	- From the Coin Collection menu, perform a **Do Collection**.
	- From the Registration Options menu, perform a **Force Call**.
- 4. Open the CD drive and insert the CD labeled **System Recovery Disk**. Reboot the computer.
- 5. After reboot, the CD will automatically begin the installation process. After about 30 seconds, the monitor will display a status window labeled "Image Center 5.0 - Scripting Progress".
- 6. When prompted, remove the CD and power cycle the cabinet. **DO NOT put the game CD in the drive yet**. After the reboot, the software will finalize the installation and then the system will automatically reboot again.
- 7. After the second reboot, you will see a large GLOBAL VR<sup>®</sup> logo with the Windows Start menu and taskbar. Insert the disk labeled **Game Install Disk 1 of 2**. The disk will run automatically and you will see a progress bar onscreen.
- 8. When prompted, remove the CD and insert **Game Install Disk 2 of 2**. The CD will run automatically.
- 9. When Disk 2 finishes, the computer will reboot and the Attract movie will start. Remove the CD.
- 10. Press the Operator button to launch the Operator Menu and set up your game.
- 11. If the cabinet was previously registered, select **Restore Cabinet** from the Registration Options screen of the Operator menu to restore settings.
- 12. Play a game to verify that everything is working properly.

Page 1 of 1 1/24/2006